## **Knowledge Base Article**

**Product Group:** Microlog Analyzer **Product:** Microlog AX - CMXA 80, Microlog GX - CMXA 75 **Version:** N/A

## **Abstract**

`

This article describes how to toggle the ICP setting ON or OFF from within a SKF Microlog AX 80 or GX 75. This procedure is for those modules that do not have the ability to change the ICP setting from within its setup.

## **Overview**

To disable (turn off) ICP in a Microlog AX 80 or GX 75, from the Main Menu, key in **+/-42763** (+/-ICPOF).

The message shown in Figure 1 will be displayed:

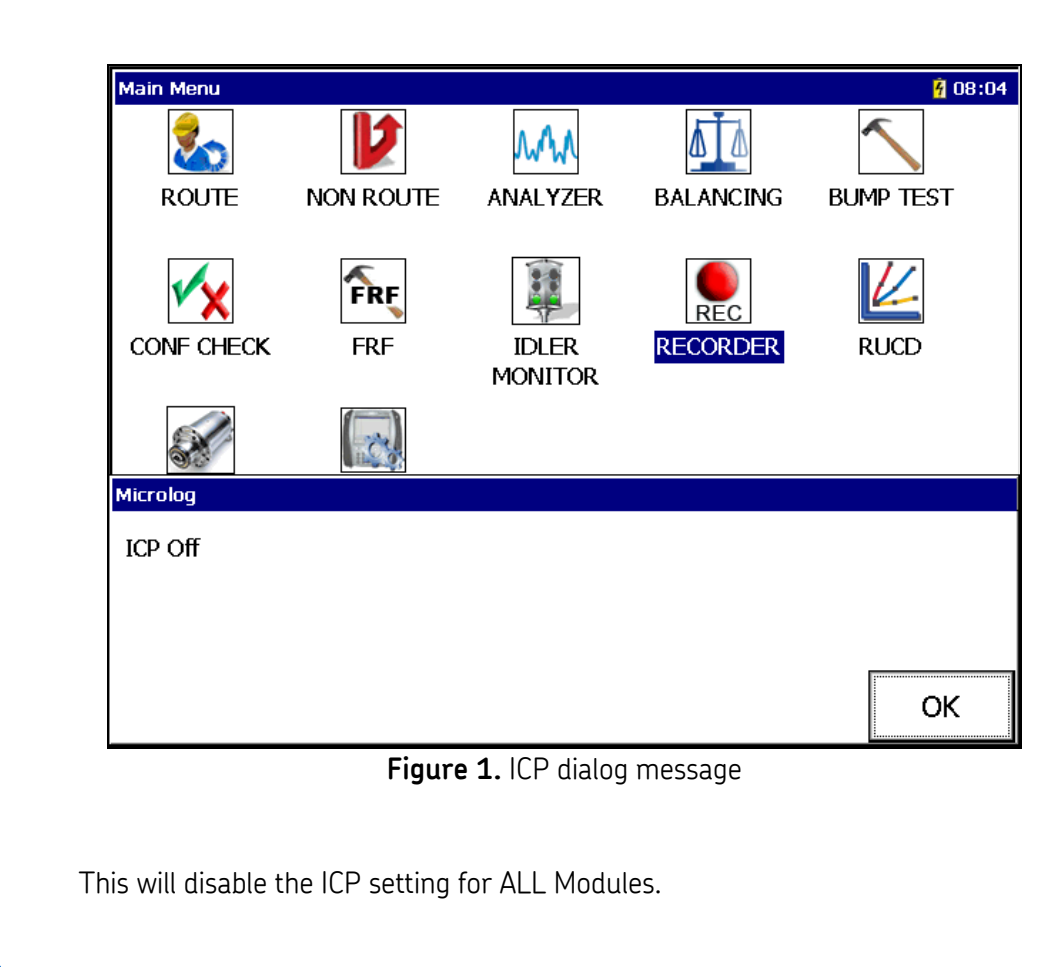

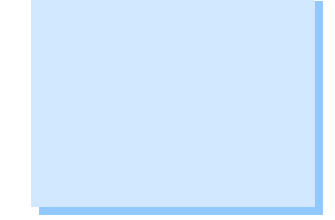

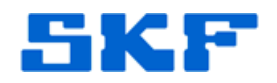

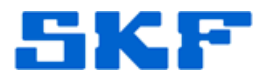

If the warning message, "ICP not set to 'Auto', continue?" shown in Figure 2 is displayed when using the Microlog, click **Yes** to continue. This is just a warning to the user that the ICP is turned off.

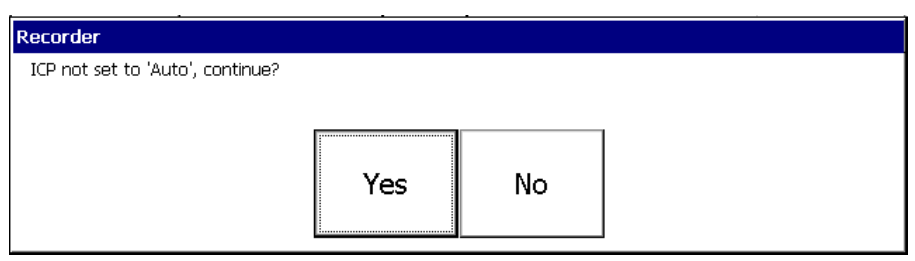

**Figure 2.** ICP not set to 'Auto'

To toggle back and enable (turn on) ICP in a Microlog AX 80 and GX 75, from the Main Menu, key in **+/-42766** (+/-ICPON).

For those modules such as ROUTE and NON ROUTE, the ICP setting can be adjusted from within the module's Setup screen.

----

`

For further assistance, please contact the Technical Support Group by phone at 1-800-523-7514 option 8, or by email at **TSG-Americas@skf.com**.